## 6.1. Files, images and video

These artefacts are internal Mahara ones to display:

- links to files that you have uploaded
- folders that contain files
- show images
- embed audio and video files

## 6.1.4. Some HTML

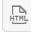

Display the content of an HTML file in a page.

| Some HTML: Configure                                                |                    |                                                          |                                   | 13 🗙        |
|---------------------------------------------------------------------|--------------------|----------------------------------------------------------|-----------------------------------|-------------|
| Block title                                                         |                    | ~                                                        |                                   |             |
| Some HTML (1)                                                       |                    |                                                          |                                   |             |
| File                                                                |                    |                                                          |                                   |             |
|                                                                     | Name               | Description                                              |                                   |             |
|                                                                     | ook_chapter.html   | chapter on ePortfolios                                   |                                   | (11) Remove |
| My files                                                            | Group files        | nstitution files Site files 2                            |                                   |             |
| License *                                                           | Creative Commo     | ns Attribution Share Alike 3.0 🗾 🖲                       | 3                                 |             |
| Licensor                                                            |                    | Ø                                                        | -                                 |             |
| Original URL 0                                                      |                    |                                                          |                                   |             |
| Upload file Browse No files selected. (Maximum upload size 11.4MB)  |                    |                                                          |                                   |             |
| Automatic resizing of images larger than 1024x1024 px (recommended) |                    |                                                          |                                   |             |
| Home (                                                              | 5)                 |                                                          |                                   |             |
| Name                                                                |                    | Description                                              | Tags                              | 6           |
| comme                                                               | ntfiles            | Files attached to comments on your portfolio             |                                   |             |
| images                                                              |                    | Image files                                              | -                                 |             |
| presentations                                                       |                    |                                                          | 8                                 | Submitted   |
| slideshow                                                           |                    | Photos for gallery                                       | photos, gallery, travels          |             |
| book_ct                                                             | hapter.html        | chapter on ePortfolios                                   | book, eportfolio                  |             |
| portfolio                                                           | _bibliography.html | bibliographic references to portfolio articles and books | portfolio, bibliography, research | Select      |
| Retractable                                                         |                    |                                                          |                                   |             |
| Automatically retract                                               |                    |                                                          |                                   |             |
| Save Remove 12                                                      |                    |                                                          |                                   |             |

Configure the HTML block

- 1. Block title: Choose a title for your block.
- 2. Files area: Choose from which files area you would like to select an HTML file:
  - My files: You see all the folders and files that you have created.
  - Group files: You see all the folders and files that you are allowed to publish.
  - **Institution files**: If you are an institution administrator, you will see institution folders and files.
  - **Site files**: If you are a site administrator, you will see all site folders and files. Otherwise, you can only see the ones that are in the folder public in the Site files.
- 3. License information: You see these fields if the site administrator turned on license metadata. Additionally, if you are in an institution, your institution administrator may require you to provide a license.
  - **License**: Your default license is displayed. You can set your default license in your account settings. You may choose a different license for each individual artefact.
  - **Licensor**: If you are uploading a file that somebody else created, you can attribute the work to them here and provide their name for example.
  - **Original URL**: If you are uploading somebody else's file, provide a link to the original Internet address so that others can go there and view the original file.
- 4. **Upload file**: You do not have to go back to your *Files* area in *Content* in order to upload a file. You can do so directly from this screen.
- 5. Folder path: The breadcrumbs show in which folder you are currently.
- 6. Click the *Edit* button to change any component of a folder or file, i.e. its name, description and tags. If you have a folder or file included in a page that you submitted for feedback, you will not be able to edit them.
- 7. Click the **Select** button to choose the HTML file you wish to display in the block.

When you place group, institution or site files into a page, beware that these files may not be available at some point anymore when the person in charge deletes them.

- 8. You can also still select files that have been submitted in another portfolio page if they are HTML files.
- 9. Retractable: Tick this checkbox if you want to allow users to reduce the block to its heading on a

page. The user can click the *Retractable* icon  $\checkmark$  to just show the heading.

10. Automatically retract: Tick this checkbox if you want to show only the block's heading when a user

views the page. The user can click the *Retracted* icon  $\leq$  to view the entire block.

- 11. Click the *Remove* button if you want to revert your selection.
- 12. Click the *Save* button to accept your changes, or click the *Cancel* button to leave the block's content as it is. The *Remove* button is shown only when you place the block into the page for the first time.
- 13. You can also click the *Close* button in the top right-hand corner to either remove a newly created block before it is being saved or to cancel any changes and leave the block's content as it is.

You can only display a self-contained HTML file in a page, but not an entire site because the links to the files are not retained correctly when you upload files.